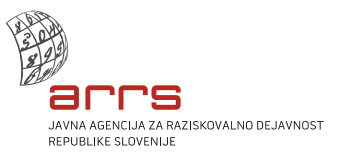

Številka: 630-264/2020-1 Datum: 22. 6. 2020

# **Navodilo**

# **za izpolnjevanje obrazcev ARRS-RPROG-VPETOST**

# **v letu 2020**

Raziskovalne organizacije (v nadaljevanju: RO) sporočajo vpetost raziskovalcev v raziskovalne projekte, ki jih ne financira ARRS, na obrazcih A-AL, C, D-DL in E-EL.

V obrazcih "Vpetost članov programske skupine v projekte izven okvira financiranja ARRS" (**ARRS-RPROG-VPETOST-A/2020**) so navedeni člani posameznih programskih skupin (v nadaljevanju PS), ki so zaposleni v vaši RO. V obrazcu je navedena sestava PS po stanju kadarkoli v letu 2019, t. j. navedba članov - raziskovalcev, ki so bili kadarkoli v letu 2019 vključeni v PS.

**Obrazec C** lahko uporabite **le za raziskovalce, ki so bili v letu 2019 prvič člani PS**, torej v primeru, **če raziskovalec z vaše RO do leta 2019 ni bil vključen v nobeno PS (niti v nobeno PS zunaj vaše RO)**. V tem primeru lahko za štiriletno obdobje 2015–2018 izpolnite obrazec ARRS-RPROG-VPETOST-C/2020 ter ga opremite z naslovom in podpisniki vaše RO.

**Obrazca E in EL** lahko uporabite **le** v primeru, **če je bil raziskovalec, ki je bil v letu 2019 član vaše PS, v tem letu zaposlen tudi v drugih RO in tam ni član PS.** V tem primeru je potrebno za leto 2019 ločeno izpolniti obrazca ARRS-RPROG-VPETOST-E/2020 in ARRS-RPROG-VPETOST-EL/2020 ter ju opremiti z naslovom in podpisniki **RO dodatne zaposlitve**.

**Za tiste raziskovalce, ki v letu 2019 niso bili člani nobene PS**, bomo podatke o vpetosti pridobili ob vsakem javnem razpisu posebej z obrazcema **ARRS-RPROG-VPETOST-D/2020** in **ARRS-RPROG-VPETOST-DL/2020,** v skladu s pogoji javnega razpisa.

V obrazcih **ARRS-RPROG-VPETOST-AL/2020**, **ARRS-RPROG-VPETOST-DL/2020** in **ARRS-RPROG-VPETOST-EL/2020** RO podajo podatke o listinah, ki so podlaga za prikazana sredstva za leto 2019. Obrazec ARRS-RPROG-VPETOST-AL/2020 je namenjen navedbi vira sredstev iz obrazca ARRS-RPROG-VPETOST-A/2020, obrazec ARRS-RPROG-VPETOST-DL/2020 navedbi vira sredstev iz obrazca ARRS-RPROG-VPETOST-D/2020, obrazec ARRS-RPROG-VPETOST-EL/2020 pa navedbi vira sredstev iz obrazca ARRS-RPROG-VPETOST-E/2020.

**Posamezne kategorije virov (Tip projekta) so podrobneje opisane v nadaljevanju in v posameznih datotekah z obrazci v zavihku »Tip projekta«.**

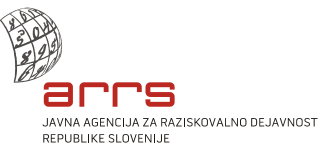

# **VSEBINA OBRAZCEV (TABEL)**

# **I. Obrazec ARRS-RPROG-VPETOST-A/2020**

Obrazec se nahaja v zavihku Vpetost A datoteke ARRS-RPROG-VPETOST-A-AL-2020.

V obrazcu so navedeni raziskovalci, ki so bili člani PS kadarkoli v letu 2019. [1](#page-1-0)

Stolpca 1 in 2: Številka (šifra raziskovalca – evidenčna številka iz evidence ARRS) ter ime in priimek raziskovalca (člana PS).

Stolpec 3: Tip projekta: EU - sredstva iz projektov EU, MED - sredstva iz drugih mednarodnih projektov, GOSP - sredstva iz projektov za gospodarstvo, MIN - sredstva, pridobljena iz državnega oziroma občinskih proračunov in drugih javnih virov, DRUGO/GOSP in DRUGO/OSTALO.

Stolpec 4: Za vsakega člana PS, ki je bil v letu 2019 nosilec projekta (vodja projekta oziroma raziskovalec, ki je odgovoren za izvedbo raziskovalnega dela), financiranega izven ARRS, v rumena polja vnesete sredstva, ki so bila v RO za ta projekt realizirana kot prihodek v poslovnem letu 2019. V eno vrstico vpišete skupna sredstva enega tipa projektov za leto 2019 (npr. pod GOSP - več GOSP projektov istega člana PS).

Stolpec 5: Vodje PS lahko na predlog nosilcev posameznih projektov, financiranih izven ARRS, napišejo drugačno razdelitev sredstev po članih PS, kot je zapisana v 4. stolpcu, in ki sledi iz formalnih nosilstev. Na ta način lahko upoštevate dejanske deleže posameznikov oziroma njihova sonosilstva, če tak sistem v vaši RO obstaja.

V primeru drugačne razdelitve sredstev po članih PS mora biti vsota vseh sredstev v stolpcu 4 *– Finančno računovodski podatki* enaka vsoti vseh sredstev v stolpcu 5 *– Delitev vodje*, za vsak tip projektov posebej (EU, MED, GOSP, MIN, DRUGO/GOSP, DRUGO/OSTALO). Če vsota ne bo enaka, vas bo obrazec opozarjal. **Če vodja PS ne bo razporejal sredstev med sonosilce na posamezni postavki (EU, MED, GOSP, MIN, DRUGO/GOSP, DRUGO/OSTALO),** *stolpca 5 – Delitev vodje* **ne izpolnjujete.** Za določitev ocene vpetosti bomo upoštevali sredstva iz *stolpca 4 – Finančno računovodski podatki* oziroma iz *stolpca 5 – Delitev vodje*, če bo le-ta izpolnjen.

Obrazec A na koncu vsebuje tudi kontrolne seštevke, kjer se ob neujemanju seštevkov iz obrazca AL s seštevki (odgovarjajočih) kategorij iz obrazca A izpiše opozorilo. Seštevki zneskov po kategorijah iz obrazca A (v rubriki »Skupaj A«) se morajo ujemati s seštevki zneskov po kategorijah (v rubriki »Skupaj«) iz obrazca AL.

### **II. Obrazca ARRS-RPROG-VPETOST-C/2020 in ARRS-RPROG-VPETOST-D/2020**

Obrazec C se nahaja v zavihku Vpetost C datoteke ARRS-RPROG-VPETOST-C-2020.

Obrazec C izpolnite le v primeru, navedenem v uvodnem delu teh navodil.

Obrazec D izpolnite le v primeru, navedenem v uvodnem delu teh navodil - izven Poziva za zbiranje podatkov o vpetosti članov in članic programskih skupin v projekte izven okvira financiranja ARRS-A3.

V obrazec C oziroma D (ARRS-RPROG-VPETOST-C/2020 in ARRS-RPROG-VPETOST-D/2020) je v stolpec 1 potrebno vnesti šifro raziskovalca - evidenčno številko iz evidence ARRS. Stolpec 1 ni namenjen vpisu zaporednih številk vnosov/vrstic.

-

<span id="page-1-0"></span><sup>1</sup> **Če je bil član PS v različnih obdobjih leta 2019 zaposlen v različnih RO (oziroma je bil član različnih PS), vsaka RO posebej zanj na obrazcu A posreduje le podatke o realiziranih pridobljenih sredstvih za tisto obdobje leta 2019, v katerem je bil zaposlen na tej RO.**

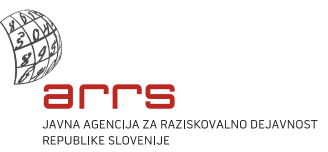

Obrazec C oziroma D omogoča vpis podatkov za največ 3 raziskovalce. V primeru, da poročate za več kot 3 raziskovalce, uporabite nov obrazec (in ne dodajajte novih zavihkov).

Stolpca 1 in 2: Številka (šifra raziskovalca – evidenčna številka iz evidence ARRS) ter ime in priimek člana PS (obrazec ARRS-RPROG-VPETOST-C/2020) oziroma raziskovalca, ki ni član PS (obrazec ARRS-RPROG-VPETOST-D/2020).

Stolpec 3: Tip projekta: EU - sredstva iz projektov EU, MED - sredstva iz drugih mednarodnih projektov, GOSP - sredstva iz projektov za gospodarstvo, MIN - sredstva, pridobljena iz državnega oziroma občinskih proračunov in drugih javnih virov, DRUGO/GOSP in DRUGO/OSTALO.

Stolpci 4, 5, 6, 7 in 8: V obrazec C (stolpci 4 do 7) oziroma D (stolpci 4 do 8) vnesete sredstva, ki so bila v RO za ta projekt realizirana kot prihodek v posameznem poslovnem letu. V eno vrstico vpišete skupna sredstva enega tipa projektov (npr. pod GOSP - več projektov za gospodarstvo istega raziskovalca oz. člana PS).

# **III. Obrazec ARRS-RPROG-VPETOST-E/2020**

Obrazec E se nahaja v zavihku Vpetost E datoteke ARRS-RPROG-VPETOST-E-EL-2020.

Obrazec E izpolnite le v primeru, navedenem v uvodnem delu teh navodil.

V obrazcu E (ARRS-RPROG-VPETOST-E/2020) je v stolpec 1 potrebno vnesti šifro raziskovalca evidenčno številko iz evidence ARRS. Stolpec 1 ni namenjen vpisu zaporednih številk vnosov/vrstic.

Obrazec E omogoča vpis podatkov za največ 3 raziskovalce. V primeru, da poročate za več kot 3 raziskovalce, uporabite nov obrazec (in ne dodajajte novih zavihkov).

Stolpca 1 in 2: Številka (šifra raziskovalca – evidenčna številka iz evidence ARRS) ter ime in priimek člana PS (obrazec ARRS-RPROG-VPETOST-E/2020).

Stolpec 3: Tip projekta: EU - sredstva iz projektov EU, MED - sredstva iz drugih mednarodnih projektov, GOSP - sredstva iz projektov za gospodarstvo, MIN - sredstva, pridobljena iz državnega oziroma občinskih proračunov in drugih javnih virov, DRUGO/GOSP in DRUGO/OSTALO.

Stolpec 4: V obrazec E vnesete sredstva, ki so bila v RO za ta projekt realizirana kot prihodek v poslovnem letu 2019. V eno vrstico vpišete skupna sredstva enega tipa projektov (npr. pod GOSP več projektov za gospodarstvo istega raziskovalca oz. člana PS).

### **IV. Obrazec ARRS-RPROG-VPETOST-AL/2020**

Pregled listin za sredstva za leto 2019 iz obrazca A.

Obrazec se nahaja v zavihku Vpetost AL datoteke ARRS-RPROG-VPETOST-A-AL-2020.

V obrazec vpišite:

-

Stolpec 1: Zaporedno številko vrstice (1, 2, 3…).

Stolpec 2: Številko listine (pogodbe, naročilnice oz. druge knjigovodske listine), ki je osnova za vpis zneskov v obrazec A **za leto 2019**.

Stolpec 3: Davčna številka pogodbenega partnerja<sup>[2](#page-2-0)</sup>.

Stolpec 4: Naziv pogodbenega partnerja.

Stolpec 5: Tip projekta (EU, MED, GOSP, MIN, DRUGO/GOSP, DRUGO/OSTALO), na katerega se listina nanaša.

<span id="page-2-0"></span>**<sup>2</sup> Pogodbeni partner je institucija oz. pravna ali fizična oseba, ki na račun vaše RO nakaže sredstva, ki jih poročate v obrazcih.**

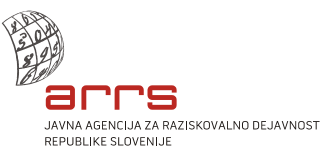

Stolpec 6: Za vsako listino vnesite sredstva, ki so bila na podlagi te listine realizirana kot prihodek v poslovnem letu 2019 in prikazana pri raziskovalcih v obrazcu A. **Vsota sredstev za posamezni tip projekta, ki jih boste navedli v stolpcu 4, mora biti enaka vsoti posameznega tipa projekta v obrazcu ARRS-RPROG-VPETOST-A/2020 iz rubrike Skupaj A. Kontrola pravilnosti vpisa ustreznih osnov za vpis zneskov je vidna v obrazcu A. V primeru večjega števila listin, ki jih morate vnesti, lahko obrazec razširite z dodajanjem vrstic, kar izvedete z uporabo ukaza »Vstavi vrstice lista« oz. »Insert rows«, z uporabo ukaza <ALT> <V> <V> oz. <ALT> <I> <R> ali z drugimi ukazi.** 

## **Navodilo za izpolnjevanje obrazca AL:**

• **Vstavljanje vrstic**

V prvem stolpcu označite toliko vrstic, kot jih dodatno potrebujete za izpolnjevanje (vendar šele **od druge vrstice prvega stolpca dalje**) in v orodni vrstici *Osnovno* (*Home*) v meniju *Vstavi* (*Insert*) izberete podmeni *Vstavi vrstice lista* (*Insert sheet rows*). Tako se bo pod označenimi vrsticami prvega stolpca ustvarilo želeno oz. izbrano število vrstic za izpolnjevanje.

## • **Vstavljanje podatkov iz drugih dokumentov**

Pri kopiranju podatkov (npr. iz datotek Word ali Excel) in lepljenju le-teh v tabelo je potrebno (da se bo ohranil prvotni format oz. ustrezna oblika tabele obrazca) v orodni vrstici *Osnovno* (*Home*) v meniju *Prilepi* (*Paste*) izbrati:

- za vstavljanje podatkov iz drugega dokumenta v obliki Word: kot možnost lepljenja izberete *Ujemanje s ciljnim oblikovanjem* (*Match destination formatting*),
- za vstavljanje podatkov iz drugega dokumenta v obliki Excel: v podmeniju *Posebno lepljenje* (*Paste special*) izberete možnost *Prilepi vrednosti* (*Paste values*).

## **V. Obrazec ARRS-RPROG-VPETOST-DL/2020**

Pregled listin za sredstva za leto 2019 iz obrazca D.

Obrazec se nahaja v zavihku Vpetost DL datoteke ARRS-RPROG-VPETOST-D-DL-2020.

Obrazec DL izpolnite le v primeru, navedenem v uvodnem delu teh navodil - izven Poziva za zbiranje podatkov o vpetosti članov in članic programskih skupin v projekte izven okvira financiranja ARRS-A3.

V obrazec vpišite:

Stolpec 1: Zaporedno številko vrstice (1, 2, 3…).

Stolpec 2: Številko listine (pogodbe, naročilnice oz. druge knjigovodske listine), ki je osnova za vpis zneskov v obrazec D **za leto 2019**.

Stolpec [3](#page-3-0): Davčna številka pogodbenega partnerja<sup>3</sup>.

Stolpec 4: Naziv pogodbenega partnerja.

Stolpec 5: Tip projekta (EU, MED, GOSP, MIN, DRUGO/GOSP, DRUGO/OSTALO), na katerega se listina nanaša.

Stolpec 6: Za vsako listino vnesite sredstva, ki so bila na podlagi te listine realizirana kot prihodek v poslovnem letu 2019 in prikazana pri raziskovalcih v obrazcu D. **Vsota sredstev za leto 2019, ki jih boste navedli v stolpcu 6, mora biti enaka vsoti za leto 2019 iz rubrike Skupaj D v obrazcu ARRS-RPROG-VPETOST-D/2020.**

### **Navodilo za izpolnjevanje obrazca DL:**

• **Vstavljanje vrstic**

-

V prvem stolpcu označite toliko vrstic, kot jih dodatno potrebujete za izpolnjevanje (vendar šele **od druge vrstice prvega stolpca dalje**) in v orodni vrstici *Osnovno* (*Home*) v meniju *Vstavi*

<span id="page-3-0"></span>**<sup>3</sup> Pogodbeni partner je institucija oz. pravna ali fizična oseba, ki na račun vaše RO nakaže sredstva, ki jih poročate v obrazcih.**

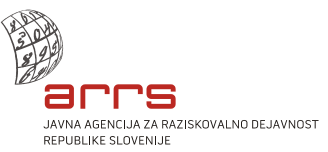

(*Insert*) izberete podmeni *Vstavi vrstice lista* (*Insert sheet rows*). Tako se bo pod označenimi vrsticami prvega stolpca ustvarilo želeno oz. izbrano število vrstic za izpolnjevanje.

• **Vstavljanje podatkov iz drugih dokumentov**

Pri kopiranju podatkov (npr. iz datotek Word ali Excel) in lepljenju le-teh v tabelo je potrebno (da se bo ohranil prvotni format oz. ustrezna oblika tabele obrazca) v orodni vrstici *Osnovno* (*Home*) v meniju *Prilepi* (*Paste*) izbrati:

- za vstavljanje podatkov iz drugega dokumenta v obliki Word: kot možnost lepljenja izberete *Ujemanje s ciljnim oblikovanjem* (*Match destination formatting*),
- za vstavljanje podatkov iz drugega dokumenta v obliki Excel: v podmeniju *Posebno lepljenje* (*Paste special*) izberete možnost *Prilepi vrednosti* (*Paste values*).

# **VI. Obrazec ARRS-RPROG-VPETOST-EL/2020**

Pregled listin za sredstva za leto 2019 iz obrazca E.

Obrazec se nahaja v zavihku Vpetost EL datoteke ARRS-RPROG-VPETOST-E-EL-2020.

V obrazec vpišite:

Stolpec 1: Zaporedno številko vrstice (1, 2, 3…).

Stolpec 2: Številko listine (pogodbe, naročilnice oz. druge knjigovodske listine), ki je osnova za vpis zneskov v obrazec E **za leto 2019**.

Stolpec 3: Davčna številka pogodbenega partnerja<sup>[4](#page-4-0)</sup>.

Stolpec 4: Naziv pogodbenega partnerja.

Stolpec 5: Tip projekta (EU, MED, GOSP, MIN, DRUGO/GOSP, DRUGO/OSTALO), na katerega se listina nanaša.

Stolpec 6: Za vsako listino vnesite sredstva, ki so bila na podlagi te listine realizirana kot prihodek v poslovnem letu 2019 in prikazana pri raziskovalcih v obrazcu E. **Vsota sredstev za leto 2019, ki jih boste navedli v stolpcu 6, mora biti enaka vsoti za leto 2019 v obrazcu ARRS-RPROG-VPETOST-E/2020.** 

### **Navodilo za izpolnjevanje obrazca EL:**

• **Vstavljanje vrstic**

-

V prvem stolpcu označite toliko vrstic, kot jih dodatno potrebujete za izpolnjevanje (vendar šele **od druge vrstice prvega stolpca dalje**) in v orodni vrstici *Osnovno* (*Home*) v meniju *Vstavi* (*Insert*) izberete podmeni *Vstavi vrstice lista* (*Insert sheet rows*). Tako se bo pod označenimi vrsticami prvega stolpca ustvarilo želeno oz. izbrano število vrstic za izpolnjevanje.

### • **Vstavljanje podatkov iz drugih dokumentov**

Pri kopiranju podatkov (npr. iz datotek Word ali Excel) in lepljenju le-teh v tabelo je potrebno (da se bo ohranil prvotni format oz. ustrezna oblika tabele obrazca) v orodni vrstici *Osnovno* (*Home*) v meniju *Prilepi* (*Paste*) izbrati:

- za vstavljanje podatkov iz drugega dokumenta v obliki Word: kot možnost lepljenja izberete *Ujemanje s ciljnim oblikovanjem* (*Match destination formatting*),
- za vstavljanje podatkov iz drugega dokumenta v obliki Excel: v podmeniju *Posebno lepljenje* (*Paste special*) izberete možnost *Prilepi vrednosti* (*Paste values*).

**V obrazcih C (ARRS-RPROG-VPETOST-C/2020), D-DL (ARRS-RPROG-VPETOST-D/2020 in ARRS-RPROG-VPETOST-DL/2020) in E-EL (ARRS-RPROG-VPETOST-E/2020 in ARRS-RPROG-VPETOST-EL/2020) je potrebno izpolniti vse predvidene rubrike pod naslovom obrazca:** 

<span id="page-4-0"></span>**<sup>4</sup> Pogodbeni partner je institucija oz. pravna ali fizična oseba, ki na račun vaše RO nakaže sredstva, ki jih poročate v obrazcih.**

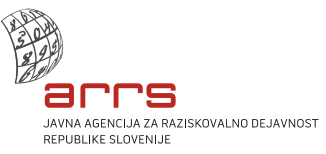

Obrazec C:

**raziskovalni program (posebej številka in naziv), vodja programa (posebej številka ter ime in priimek), raziskovalna organizacija zaposlitve člana PS (posebej številka in naziv), datum**

#### Obrazca D, DL:

**raziskovalna organizacija zaposlitve raziskovalca (posebej številka in naziv), datum**

### Obrazca E, EL:

**raziskovalni program (posebej številka in naziv), vodja programa (posebej številka ter ime in priimek), raziskovalna organizacija dodatne zaposlitve člana PS (posebej številka in naziv), datum**

**Obrazci, ki ne bodo v celoti ustrezno izpolnjeni, ne bodo obravnavani in ne bodo upoštevani za izračun ocene A3.**

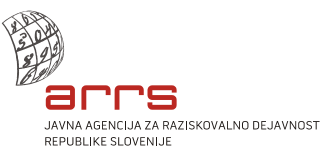

# **DODATNA OBVEZNA POJASNILA**

V nadaljevanju podajamo dodatna obvezna pojasnila glede prikazovanja podatkov v tabelah in načina izračuna A3.

Kvantitativna ocena A3 se določi glede na sredstva za raziskovalno delo za zadnje petletno obdobje, ki jih raziskovalec pridobi od pogodbenih partnerjev. Sredstva agencije iz državnega proračuna se ne upoštevajo. Pri posameznih razpisih oziroma pozivih se sredstva lahko upoštevajo v nominalni vrednosti glede na izvor sredstev.

Ocena A3 je seštevek vseh realiziranih pridobljenih sredstev, razen sredstev agencije, z upoštevanjem faktorjev, ki jih določa 38. člen pravilnika. Skupna ocena lahko doseže do deset točk, za kar je treba izkazati pridobljena sredstva v višini 15 FTE cenovne kategorije C-programa. Če je RO v vlogi razdeljevalca projektnih sredstev izven ARRS (grantholder), se v A3 upošteva le lastna poraba sredstev (deleža, ki ga RO prerazporedi drugim partnerjem projekta, se ne upošteva pri A3). Upoštevana sredstva iz gospodarstva morajo biti ustvarjena kot kumulativni neto priliv iz gospodarske družbe na RO. To pomeni, da sme RO uveljaviti kot sredstva iz gospodarstva le razliko med prihodki in odhodki, ki jih je ustvarila v poslovanju s posameznim gospodarskim subjektom v povezavi s projekti za gospodarstvo in drugimi manj zahtevnimi sodelovanji z gospodarstvom, ki se upoštevajo za A3.

Struktura A3 in faktorji normiranja, s katerimi se sredstva glede na izvor množijo, so (38. člen pravilnika):

- faktor 1,5: sredstva iz projektov za gospodarstvo GOSP;
- faktor 1: sredstva iz projektov EU in drugih mednarodnih projektov MED;
- faktor 0,75: sredstva, pridobljena iz državnega oziroma občinskih proračunov in drugih javnih virov – MIN;
- faktor 0,5: sredstva DRUGO/GOSP;
- faktor 0,5: sredstva DRUGO/OSTALO.

Raziskovalne organizacije vključujejo sredstva posameznih projektov v poročanje o vpetosti na podlagi lastne presoje, vendar ob upoštevanju določil pravilnika. Raziskovalne organizacije same razpolagajo z dokumentacijo raziskovalne dejavnosti, poznajo namen/cilj raziskovanja in izvajanje projektnega dela (raziskave, poročila, dokumentacijo o vračilu sredstev v primeru, da projekt ne bi bil izveden). Poročajo se le realizirana sredstva in v primeru vrnjenih sredstev na podlagi finančne odgovornosti se ta sredstva ne poročajo v obrazcih.

Pri uvrščanju projektov v poročanje o vpetosti smejo raziskovalne organizacije upoštevati le sredstva za izvajanje raziskovalno-razvojnih projektov, ne pa sredstev za projekte, ki temeljijo na pedagoškem delu oz. imajo izobraževalni namen, ali štipendijskih sredstev.

Pregled podatkov v okviru postopka sistemskega nadzora agencija opravlja z revizijo, ki presodi utemeljenost vključitve navedenih podatkov, z vsemi posledicami.

Sredstva EU so sredstva iz projektov, ki jih financirajo institucije EU, s katerimi ima raziskovalna organizacija sklenjeno pogodbo.

Sredstva MED so sredstva iz drugih mednarodnih projektov.

Sredstva MIN so sredstva, pridobljena iz državnega oziroma občinskih proračunov in drugih javnih virov.

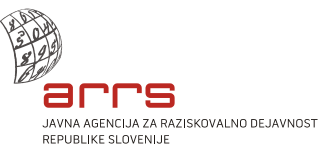

Sredstva kohezijske politike EU, pridobljena v okviru Evropskega sklada za regionalni razvoj (ESRR) in Evropskega socialnega sklada (ESS), ter pripadajoča nacionalna soudeležba, se upoštevajo, razen sredstev, pridobljenih za nabavo opreme in gradnjo ali obnovo nepremičnin (sredstva investicij). Sredstva, pridobljena v okviru Kohezijskega sklada, se ne upoštevajo.

Sredstva GOSP so sredstva za kakovostno raziskovalno povezanost skupine/posameznika z domačo ali tujo gospodarsko družbo, ki se izkazuje kot na primer:

- razvoj in uvajanje novih proizvodov, tehnologij, storitev ali konceptov z inovacijskim potencialom v domače ali tuje gospodarske družbe;
- vložitev mednarodnih patentnih prijav in pridobitev patentov;
- znanstvene objave.

Sredstva GOSP so tudi sredstva za licenčnine ter druga sredstva, pridobljena iz prodaje tehnologije ali patenta, vzorcev ali specializiranega unikatnega izdelka/sistema in tehnološkega demonstratorstva.

Sredstva DRUGO/GOSP in sredstva DRUGO/OSTALO so sredstva, pridobljena iz manj zahtevnega sodelovanja z gospodarstvom (GOSP) oziroma negospodarstvom (OSTALO) in sredstva za manj pomembne storitve iz raziskovalnega in inovativnega udejstvovanja, kot so:

- manj zahtevne storitve na raziskovalni in drugi opremi, ki so lahko na primer: meritve, kalibracije, standardne analize snovi, standardne analize lastnosti vzorcev, standardne obdelave vzorcev in podobno;
- študije in analize, ki niso dokumentirano povezane z raziskovalnim ali razvojnim delom, sodno-izvedenska mnenja, arbitražna mnenja, izvajanje tečajev in podobno;
- izdelava naprav in programskih paketov, ki ne pomeni izvirnih rešitev in ne vsebujejo raziskovalnega prispevka ali ne prispevajo k razvoju nove tehnologije;
- projektiranje, razen če vsebuje nove pristope ali rešitve, ki so dokazljivi v patentih ali znanstvenih objavah.

Za raziskovalce, ki so v gospodarskih družbah zaposleni za polni delovni čas (100-odstotno), se sredstva GOSP in sredstva DRUGO/GOSP upoštevajo do višine, potrebne za izpolnitev pogoja ocene A3 za vodenje aplikativnega projekta.

Izračun ocene A3 je opredeljen v 39. členu pravilnika.

# **POSREDOVANJE PODATKOV**

Za točnost vseh podatkov na obrazcih ARRS-RPROG-VPETOST-A/2020 s svojimi lastnoročnimi podpisi jamčijo odgovorna oseba RO, vodja PS in vodja finančno-računovodske službe, za točnost vseh podatkov na obrazcih ARRS-RPROG-VPETOST-AL/2020 s svojima lastnoročnima podpisoma jamčita odgovorna oseba RO in vodja finančno-računovodske službe*.* Prav tako odgovorna oseba RO in vodja PS s svojima lastnoročnima podpisoma jamčita, da so vsi navedeni raziskovalci v obrazcih seznanjeni z vrednostmi v obrazcih ter da le-ti soglašajo, da je v bazi SICRIS objavljena njihova ocena A3, ki bo izračunana na podlagi podatkov iz prejetih obrazcev.

Za točnost vseh podatkov na obrazcih ARRS-RPROG-VPETOST-C/2020, ARRS-RPROG-VPETOST-D/2020, ARRS-RPROG-VPETOST-E/2020, ARRS-RPROG-VPETOST-DL/2020 in ARRS-RPROG-VPETOST-EL/2020 s svojima lastnoročnima podpisoma jamčita odgovorna oseba RO in vodja finančnoračunovodske službe*.* Prav tako odgovorna oseba RO s svojim lastnoročnim podpisom jamči, da so vsi navedeni raziskovalci v obrazcih seznanjeni z vrednostmi v obrazcih ter da le-ti soglašajo, da je v bazi SICRIS objavljena njihova ocena A3, ki bo izračunana na podlagi podatkov iz prejetih obrazcev.

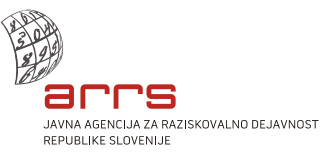

Prosimo vas, da vse izpolnjene obrazce, podpisane, žigosane in datirane pošljete<sup>[5](#page-8-0)</sup> najkasneje do **vključno 20. 7. 2020** na naslov: Javna agencija za raziskovalno dejavnost Republike Slovenije, Bleiweisova cesta 30, 1000 Ljubljana. Obrazci, prejeti po tem roku, ne bodo obravnavani.

Do **vključno 20. 7. 2020** pošljite izpolnjene obrazce tudi po elektronski pošti - **obvezno v obliki Excel**  na naslov **[vpetostA3-2020@arrs.si](mailto:vpetostA3-2020@arrs.si)**, z navedbo RO/PS v zadevi e-sporočila.

Za identičnost na oba načina posredovanih obrazcev jamči odgovorna oseba RO s svojim lastnoročnim podpisom. Obrazci, prejeti po zgoraj navedenem roku, ne bodo obravnavani.

**Navedeni rok za oddajo obrazcev ne bo podaljšan, in sicer zaradi izvedbe nadaljnjih aktivnosti agencije, povezanih z uporabo podatkov o A3.**

**Za RO, ki svojih obrazcev ne bodo vrnile na navedena naslova do predpisanega roka, bo agencija štela, da člani PS v letu 2019 niso bili vpeti v projekte izven financiranja ARRS in bodo pri izračunu A3 upoštevani podatki, ki jih je agencija prejela za pretekla leta.**

**RO pri oddaji podatkov zagotavljajo usklajenost podatkov z veljavnim pravilnikom.**

Podatki o vpetosti članov PS se zbirajo s tem pozivom in ob posameznih razpisih oddaja podatkov (obrazcev) ne bo več možna.

-

<span id="page-8-0"></span>**<sup>5</sup> Poslati je potrebno natisnjene obrazce z lastnoročnimi podpisi. V primeru, da obrazce podpisujejo pooblaščeni podpisniki, je potrebno priložiti kopijo pooblastila.**